## **Documenter les langues des signes**

- Traduisez en vidéos signées une liste de mots écrits.
- Retrouvez les enregistrements sur Wikimedia Commons, la médiathèque en ligne de Wikimédia.
- Retrouvez les enregistrements sur n'importe quelle page Web, grâce à l'extension Lingua Libre SignIt.
- Améliorez la présence en ligne des langues des signes grâce à un effort collectif des locuteurs des langues des signes.

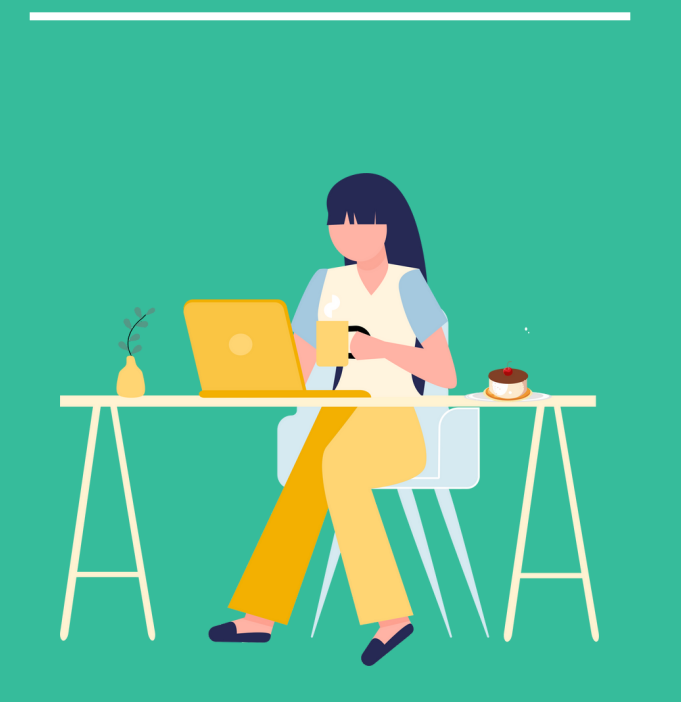

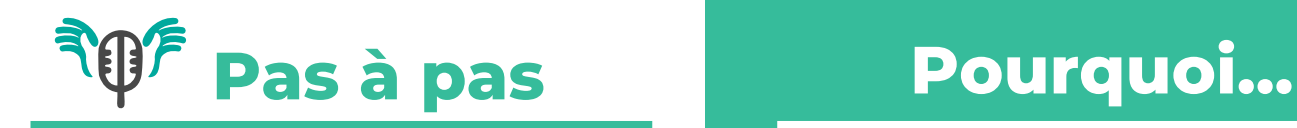

*Avant de contribuer en langues des signes, pensez à installer l'extension Lingua Libre SignIt pour Firefox :*

*https://addons.mozilla.org/fr/firefox/addon/lingualibre-signit/*

Sur Lingualibre.org, en haut à droite, allez sur

Cliquez sur « Connectez-vous à Wikimedia Commons »

Créez un compte sur Wikimedia Commons

De retour sur Lingua Libre, cliquez sur « Record Wizard »

#### **Suivez les 5 étapes listées à gauche. À la fin de chaque étape, cliquez sur « suivant ».**

- Ignorez l'étape 1, cliquez « Suivant »
- À l'étape 2, choisissez « langue des signes française » .
- En étape 3, chargez une « liste locale » issue de votre langue signée (Fsl) ou sa langue écrite associée (Fra).
- À l'étape 4, ajustez votre rythme d'enregistrement avec l'icône des options
- . Cliquez sur  $\leftarrow$  , lisez, signez, vous êtes sur le bon chemin !

Pour terminer, cliquez sur « publier sur Wikimedia Commons ».

#### Comment afficher la vidéo signée d'un mot avec SignIt ?

Pour consulter les vidéos des mots traduits en langues des signes sur n'importe quelle page Web, double cliquez un mot ou sélectionnez les mots surlignés en jaune clair et cliquez sur l'icône

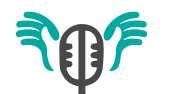

**... télécharger l'extension SignIt pour Firefox ?**

**A Community Medical Center** n'importe quel site, il faut avoir en Pour consulter les vidéos des mots traduits en langues des signes sur disposition l'extension SignIt et les consulter avec un navigateur Firefox.

### **... créer un compte sur Wikimedia Commons ?**

Vous pouvez enrichir la base de vidéos signées stockées sur Wikimedia Commons. Cette plateforme nécessite un compte.

#### **... donner mon lieu de résidence ?**

Cette donnée permet aux chercheurs et apprenants de s'intéresser aux régionalismes et particularismes. Les interprétations variées sont fascinantes.

#### **... accorder le droit à quiconque d'utiliser mes enregistrements ?**

Wikipédia, Wikimedia Commons et les autres projets Wikimedia sont sous licences libres. Nous souhaitons une société signeuse, nous choisissons donc volontairement de partager au maximum les ressources que nous créons, au bénéfice du plus grand nombre.

### **Pourquoi contribuer en langues des signes avec Lingua Libre ?**

#### **Facile d'utilisation**

Vous n'avez besoin que d'un ordinateur, tablette ou smartphone pour contribuer en langues des signes et retrouver les vidéos.

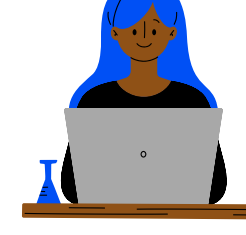

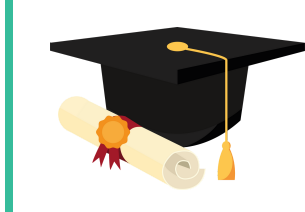

#### **Pédagogie**

Vos enregistrements aideront à faciliter l'apprentissage des langues des signes, à l'école comme à la maison.

### **Diversité & Influence**

Vous contribuez à la maîtrise des langues signées au sein du grand public, à une société signante et inclusive, ainsi qu'à la documentation des régionalismes et variantes.

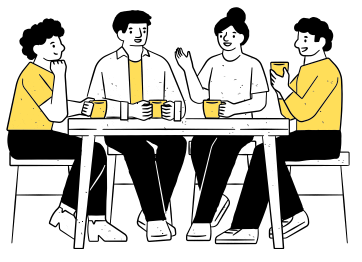

# **Connectez-vous**

**Pour documenter et valoriser les langues des signes !**

# Pour en savoir plus

Page dédiée à Lingua Libre Signit : *https://meta.wikimedia.org/wiki/ Lingua\_Libre/SignIt/fr*

Vidéos Langue des signes française sur Wikimedia Commons : *https://commons.m.wikimedia.org/wiki/ Category:Videos\_Langue\_des\_signes\_fr ançaise*

Manuel complet du Record Wizard sur Lingua Libre : *https://lingualibre.org/wiki/Help:Record Wizard\_manual/fr*

> **Contact : info@wikimedia.fr +33 1 42 36 26 24**

**LingLibre\_WMFr** W

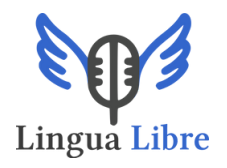

### **Lingua Libre SignIt (Beta)**

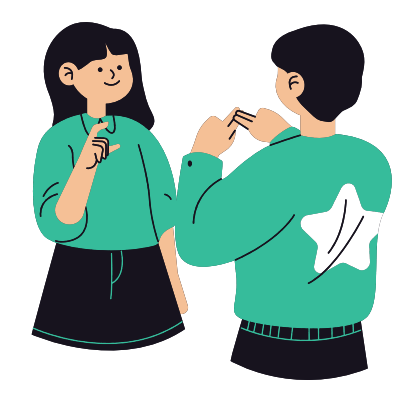

### **Contribuez à la documentation**

### **des langues des signes**

grâce à un outil simple, libre, gratuit, relié à Wikipédia et aux autres projets Wikimedia.

**Un projet de**

**WIKIMEDIA** 

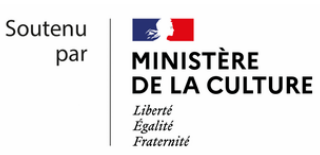